ISTRUZIONI PER LA GESTIONE DEL REGISTRO ELETTRONICO-REGISTRAZIONE ALUNNI ASSENTI

Di seguito le azioni da fare per una corretta segnalazione delle assenze.

## 1)Selezionare Giornaliero , dalla prima pagina del R.E, dopo l'accesso

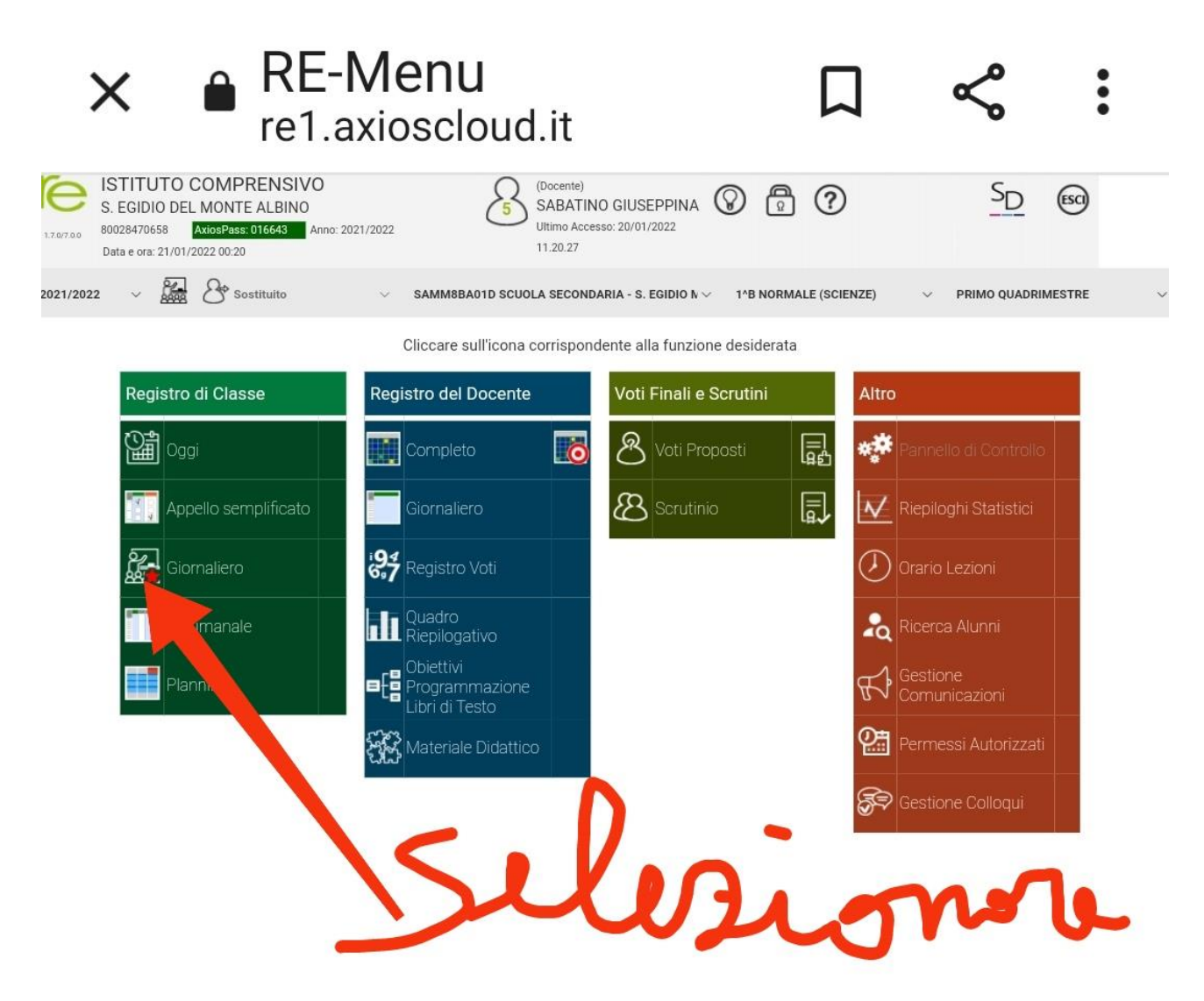

2) Il docente della 1^ ora, prima ancora di firmare, deve fleggare gli alunni che sono autorizzati a seguire in DAD nella colonna della "casetta".

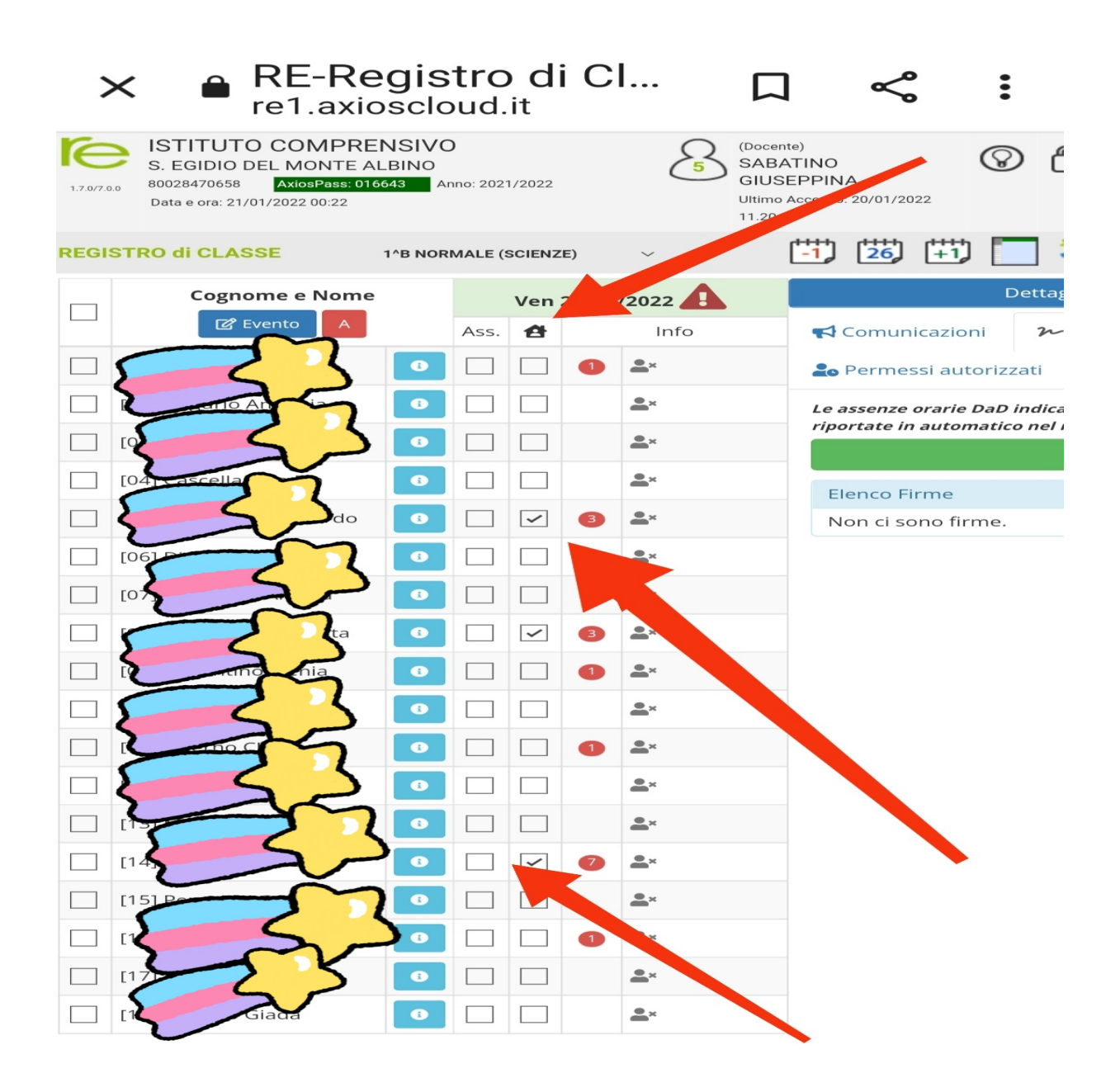

- 2)Ogni docente per firmare la propria ora di lezione deve selezionare "Firme" e dal menù a tendina dedicato, deve :
	- fleggare lezione "Mista".
	- selezionare gli alunni che non sono presenti in DAD
	- selezionare gli alunni assenti in Presenza
	- fleggare la casella "Inserisci assenza"

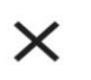

**A** RE-Registro di Cl...  $\ddot{\bullet}$ re1.axioscloud.it

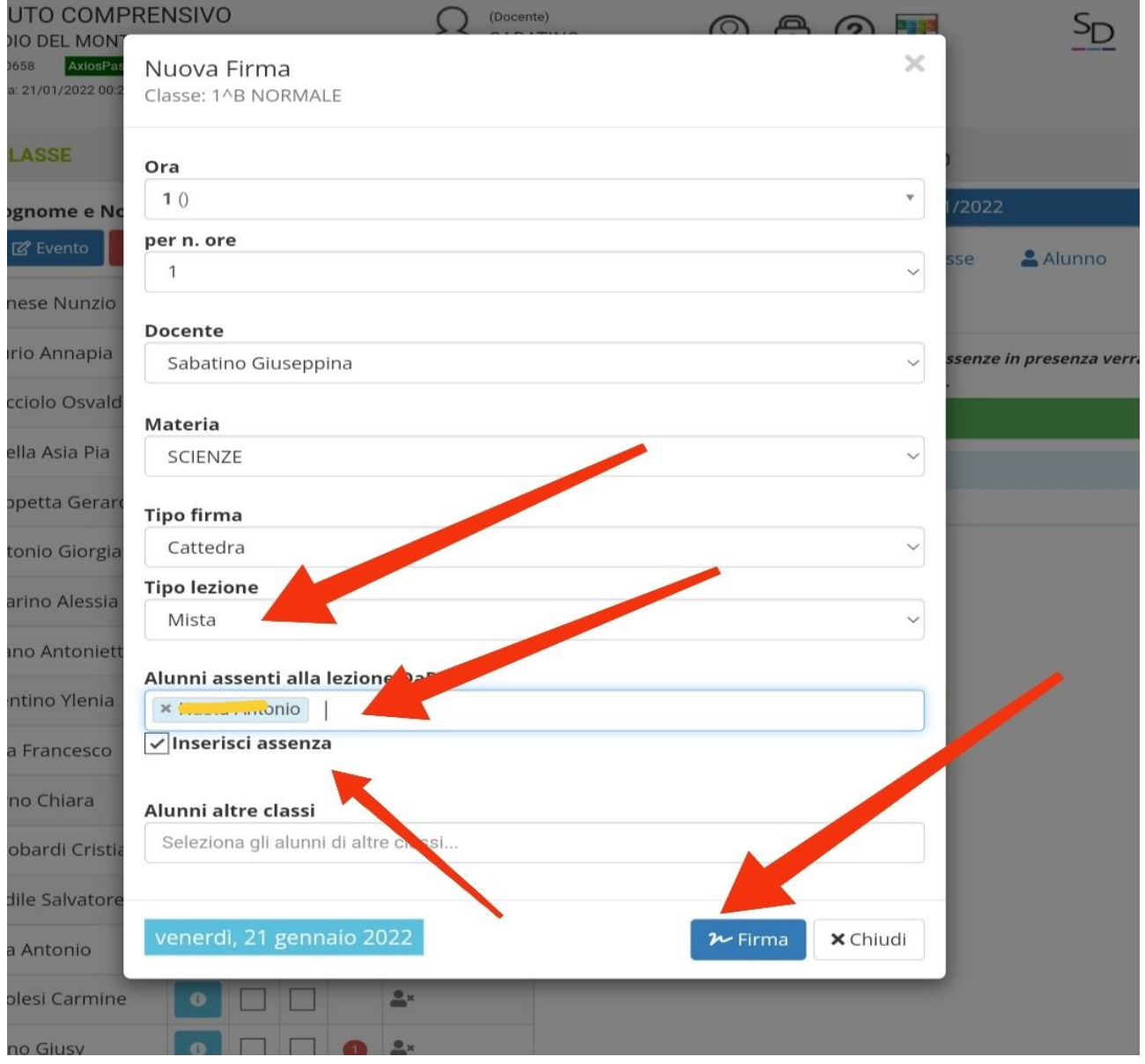

## IMPORTANTISSIMO:

I docenti che si susseguono dopo la prima ora NON DEVONO ASSOLUTAMENTE MODIFICARE LE SPUNTE riportate nel registro di classe, ma devono operare solo all'interno della tendina della firma relativa alla propria ora, come mostrato in precedenza.

4)I docenti delle ore successive alla prima troveranno nella tendina i nominativi degli allievi assenti nelle ore precedenti e si ritroveranno gli alunni assenti automaticamente nel registro personale dei docenti

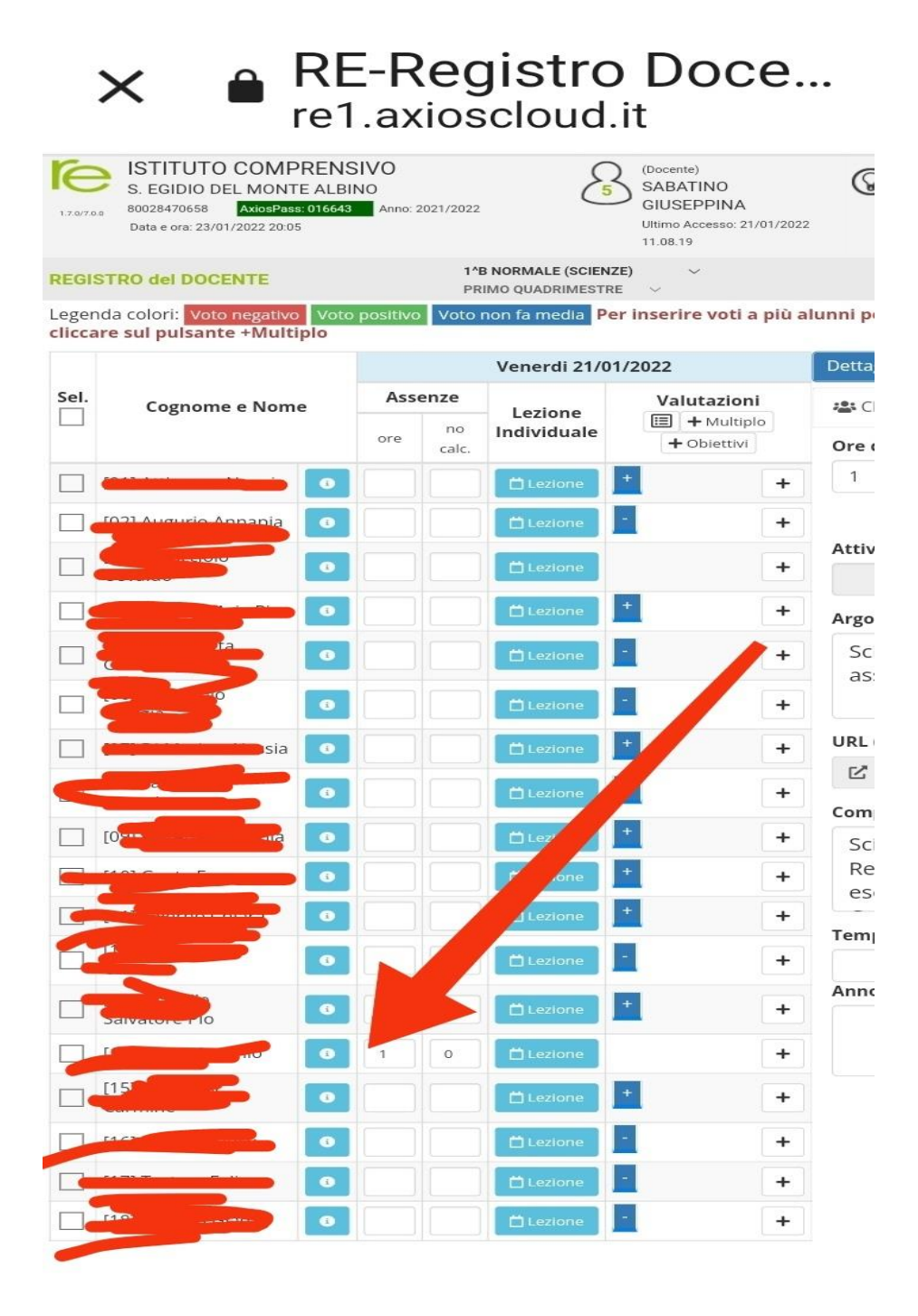

Fatto l'appello, ogni docente:

- Eliminerà DALLA TENDINA gli allievi presenti nella sua ora, ma assenti nelle ore precedenti.
- Inserirà NELLA TENDINA i nominativi che risulteranno assenti nella sua ora.